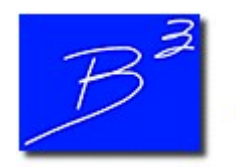

Bradley B Bean PE

Engineering And Software For The Natural Gas Industry

March 2018

## 2018 GASCalc & GASWorkS Training

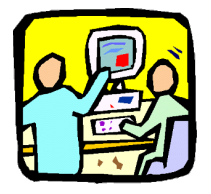

The first Basic GASCalc™ 5.0 and GASWorkS™ 10.0 training courses of 2018 are less than a month away. We still have open seats for the April 18 to 20 session at the world headquarters in Colorado Springs, Colorado. To reserve a spot, fill out and submit a registration form.

Other sessions are scheduled for June 13-15 and September 12-14. Visit the Training Information page of our website for more information, including an overview of our training courses and details on travel and accommodations.

We can also conduct specifically tailored courses to meet your individual or group needs. Additional courses can be held at our site or at yours upon request. Please contact us at training@b3pe.com to discuss your specific training needs.

## GASWorkS 10 - Facility Settings

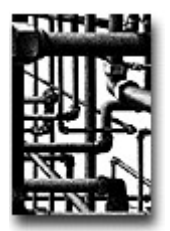

Among the great features in GASWorkS 10.0 are its tools for sorting and organizing a model. One such tool is the Facility Type data item, which offers a convenient way to organize model features into different groups by an attribute, such as organizing pipes/mains by pressure zone.

Think of the Facility Type like a layer in a CAD or GIS file. From the Facility Settings screen (select the Facility Settings item from the Edit menu), you can choose how the model displays each Facility Type by specifying different colors or line styles, or by not displaying certain types at all. There are also options to handle how the model solves and reports by including or excluding facilities by type.

View or change the Facility Type for a pipe feature using the Pipe Edit (in the Data Panel, under Miscellaneous Data Values), Pipe Report, Mass Update, or Trace & Update routines. Customers and nodes inherit the Facility Type of the pipe to which they are attached. The Facility Type for other features (graphics and text) can be assigned directly to the feature. There are "special" Facility Types for handling items such as the Color Legend, and Intersection Flags.

A "default" Facility Table is provided when GASWorkS is installed. The Table contains several example Facility Types. You can use the table as a basis for creating and customizing your own Facility Types to meet your specific needs.

If you have not already tried GASWorkS 10, click here to request a 30 day evaluation copy. To upgrade today, fill out an order form and return it to sales@b3pe.com.

## Software Update

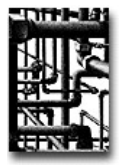

Our work doesn't end on release day. Visit our Updates page to keep your software up-to-date with the latest tweaks and fixes. GASWorkS 10.0 users will find the latest revision posted on March 19. Please note that this update will not work with previous versions of GASWorkS.

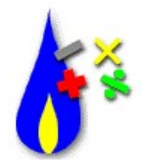

Development continues on the next version of GASCalc. We are adding new features including calculations for compressibility using the GERG 2008 equation of state, line heater sizing, transient pipe flow, and hydrate formation conditions. If you are a GASCalc user, what features would you like to see added? What changes would you make to improve the user experience? Let us know at news@b3pe.com.

## Our Products

GASWorkSTM - Affordable and robust network modeling.

 $GASCalc<sup>TM</sup>$  - Suite of gas system design and analytical tools.

StationManager $TM$  - Regulator and relief valve station management solution.

WaterCalc<sup>TM</sup> - Suite of water system design and analytical tools.

You are receiving this email because you are a customer, sent us an inquiry, requested to be on our email list, or attended a conference where B3PE was exhibiting. Click here to be removed from this list.

-

**ANTINE** 

ı.

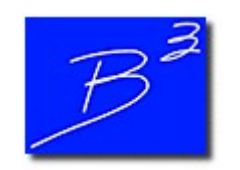

Unsubscribe | Forward to a friend

Copyright (c) 2017 Bradley B Bean PE All rights reserved. Bradley B Bean PE | 419 East Columbia Street | Colorado Springs, CO 80907 | USA www.b3pe.com